#### Web Development

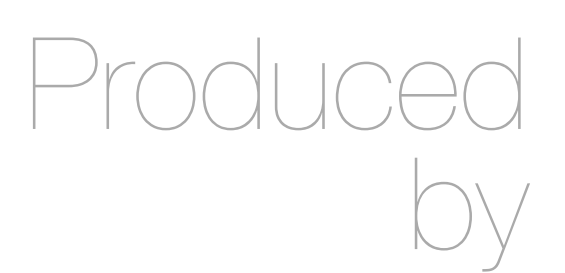

Eamonn de Leastar ([edeleastar@wit.ie\)](mailto:edleastar@wit.ie)

Department of Computing, Maths & Physics Waterford Institute of Technology

http://www.wit.ie

http://elearning.wit.ie

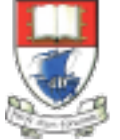

Waterford Institute of Technology INSTITIÚID TEICNEOLAÍOCHTA PHORT LÁIRGE

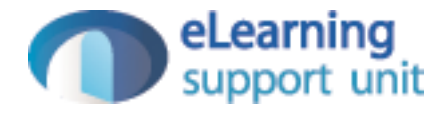

#### Spacebook Skeleton

Web Development

# 'Mock-Up' spacebook-bootstrap project

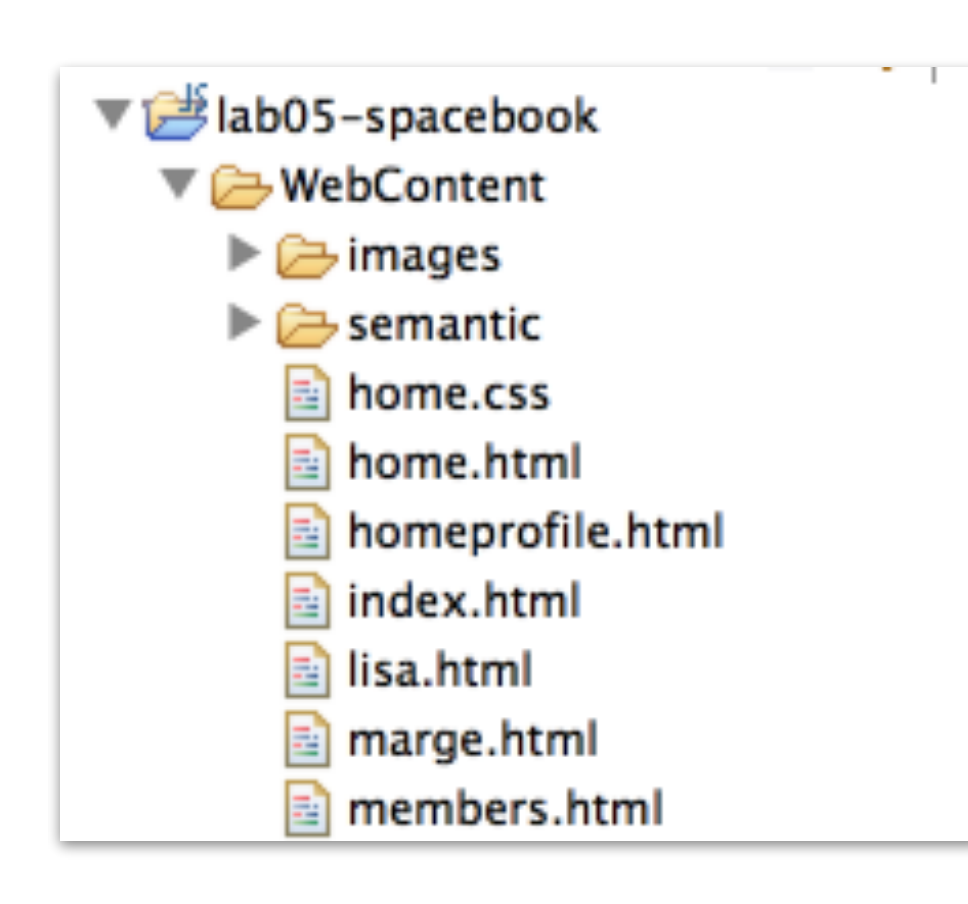

- lab05-spacbook is a version of the spacebook site built using Semantic UI libraries
- Incorporates multicolumn layout
- Navigation bar
- Simple lists
- images

#### Migrate Static 'assets' to play project

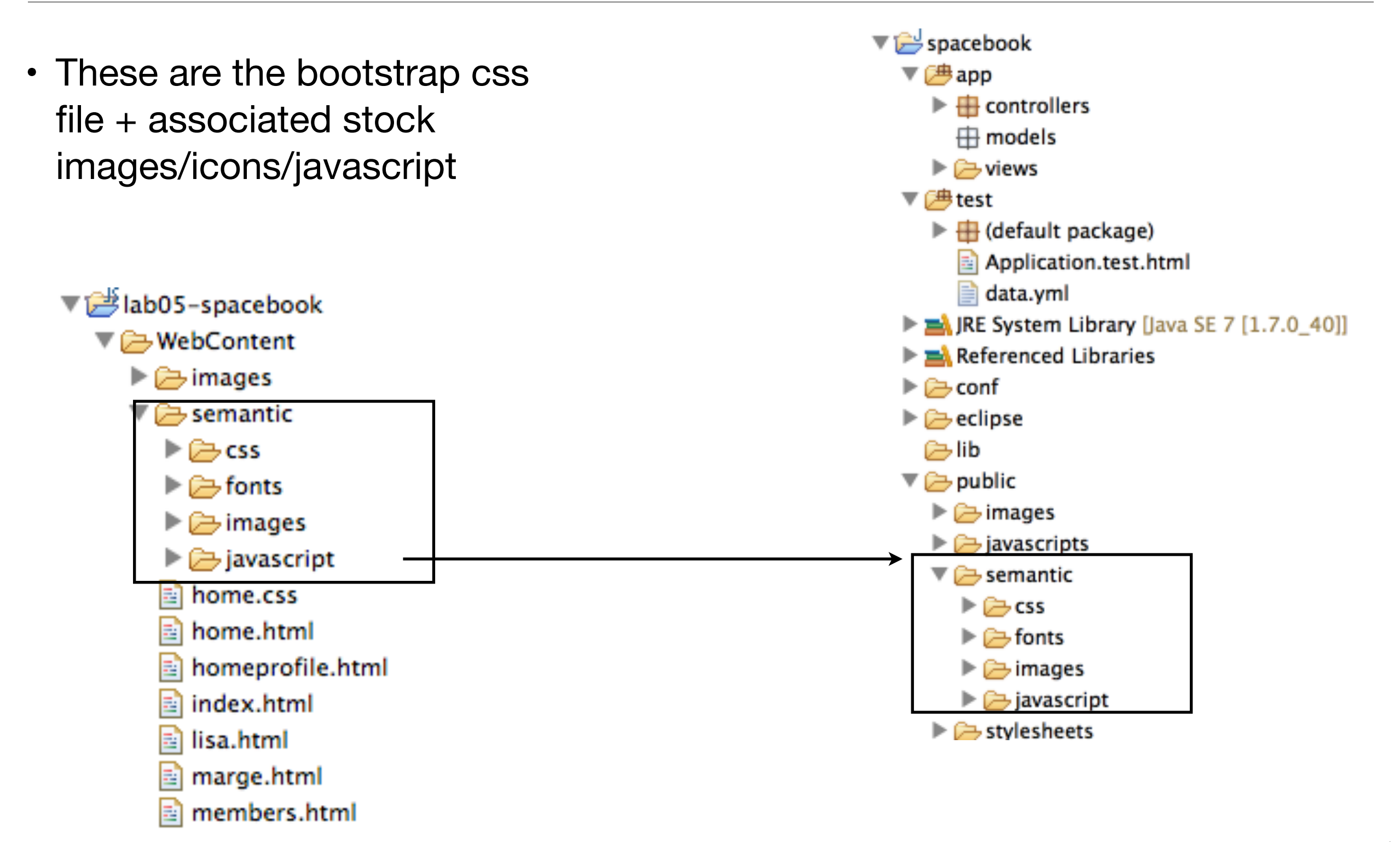

```
main.html<html>
    <head><title>#{get 'title' /}</title>
       <meta charset="${_response_encoding}">
        <link rel="stylesheet" media="screen" href="@{'/public/stylesheets/main.css'}">
       #{get 'moreStyles' /}
       <link rel="shortcut icon" type="image/png" href="@{'/public/images/favicon.png'}">
       <link rel="stylesheet" media="screen" href="@{'/public/semantic/semantic.min.css'}">
    \langle/head>
   <body>
      <div class="ui segment">
       #{doLayout /}
      \langle \text{div} \rangle<script src="@{'/public/javascripts/jquery-1.6.4.min.js'}" type="text/javascript" charset="${_response_encoding}"></script>
        <script src="@{'/public/semantic/semantic.js'}" type="text/javascript" charset="${_response_encoding}"></script>
       #{get 'moreScripts' /}
   </body>
\langle/html>
```
- This page semantic ui css file.
- Standard html except!

<! DOCTYPE html>

- '#' symbol is not html what does it mean?
- '@' symbol also not teml

#### Styled with Bootstrap default theme

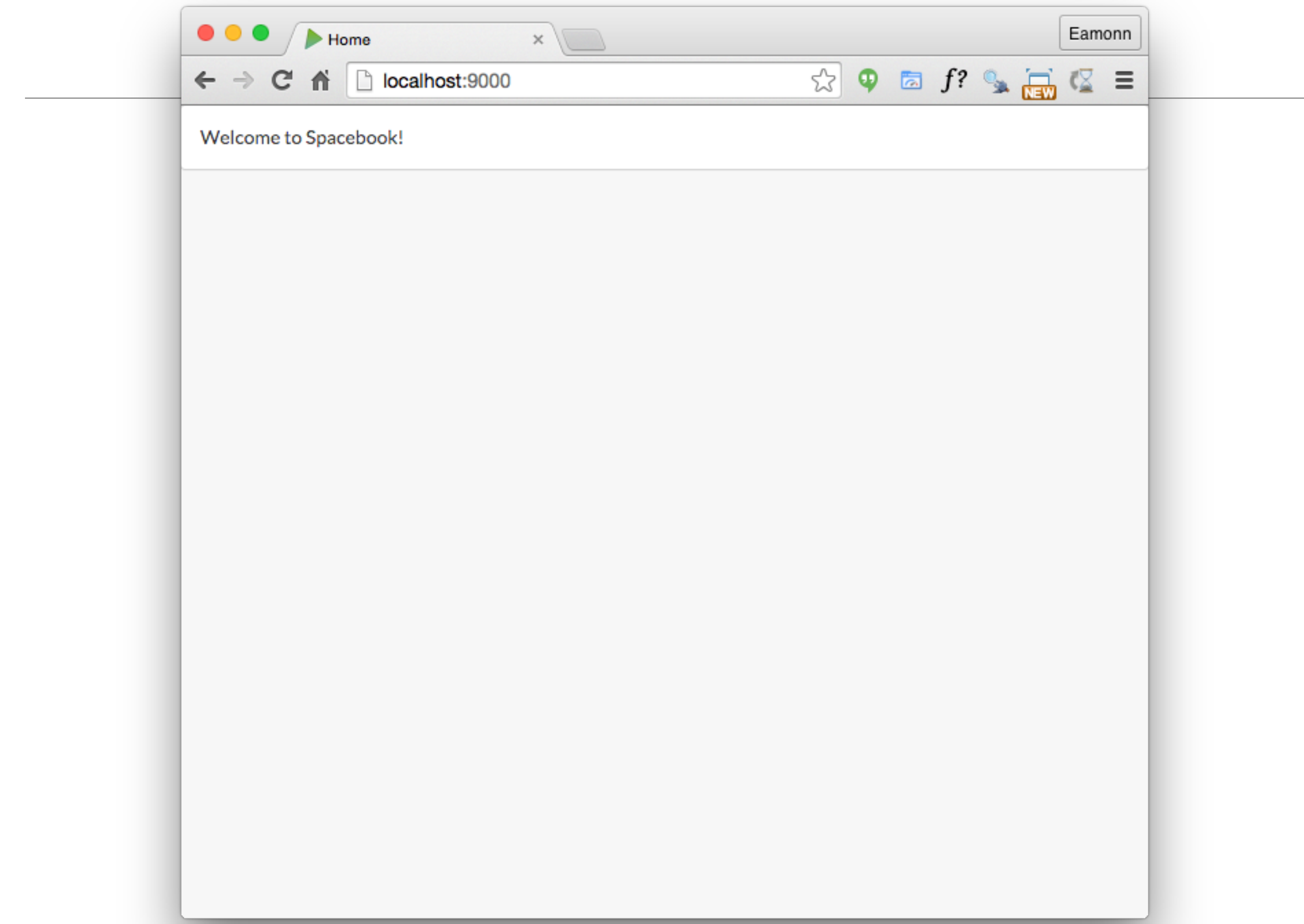

#### View/source

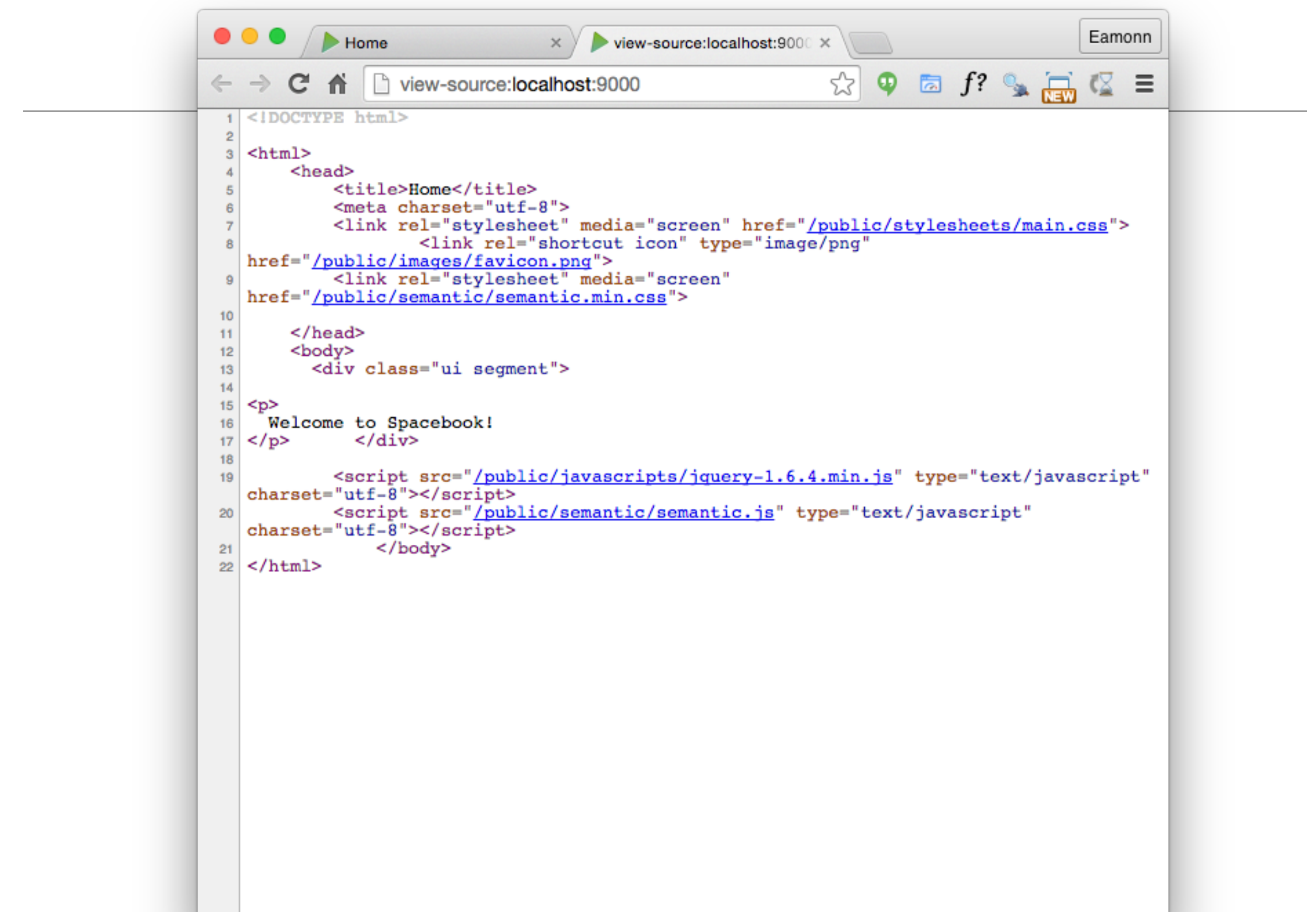

#### menu bar

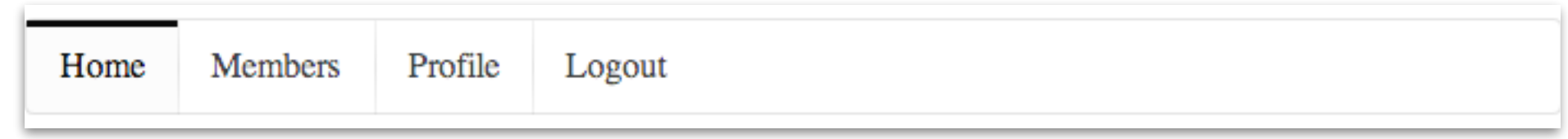

```
<nav class="ui menu">
  <a class="ui item" href="home.html">Home</a>
  <a class="ui item" href="members.html">Members</a>
  <a class="ui item" href="homeprofile.html">Profile</a>
  <a class="ui item" href="login.html">Logout</a>
\langle/nav\rangle
```
#### Menu in a view

```
#{extends 'main.html' \left/}
#{set title:'Home' \sqrt{3}<nav class="ui menu">
  <a class="ui item" href="home.html">Home</a>
  <a class="ui item" href="members.html">Members</a>
  <a class="ui item" href="homeprofile.html">Profile</a>
  <a class="ui item" href="login.html">Logout</a>
\langle/nav\rangle
```
#### $< p$ Welcome to Spacebook!  $\langle$ /p>

#### <sup>9</sup> index.html

#### Menu now part of the rendered page

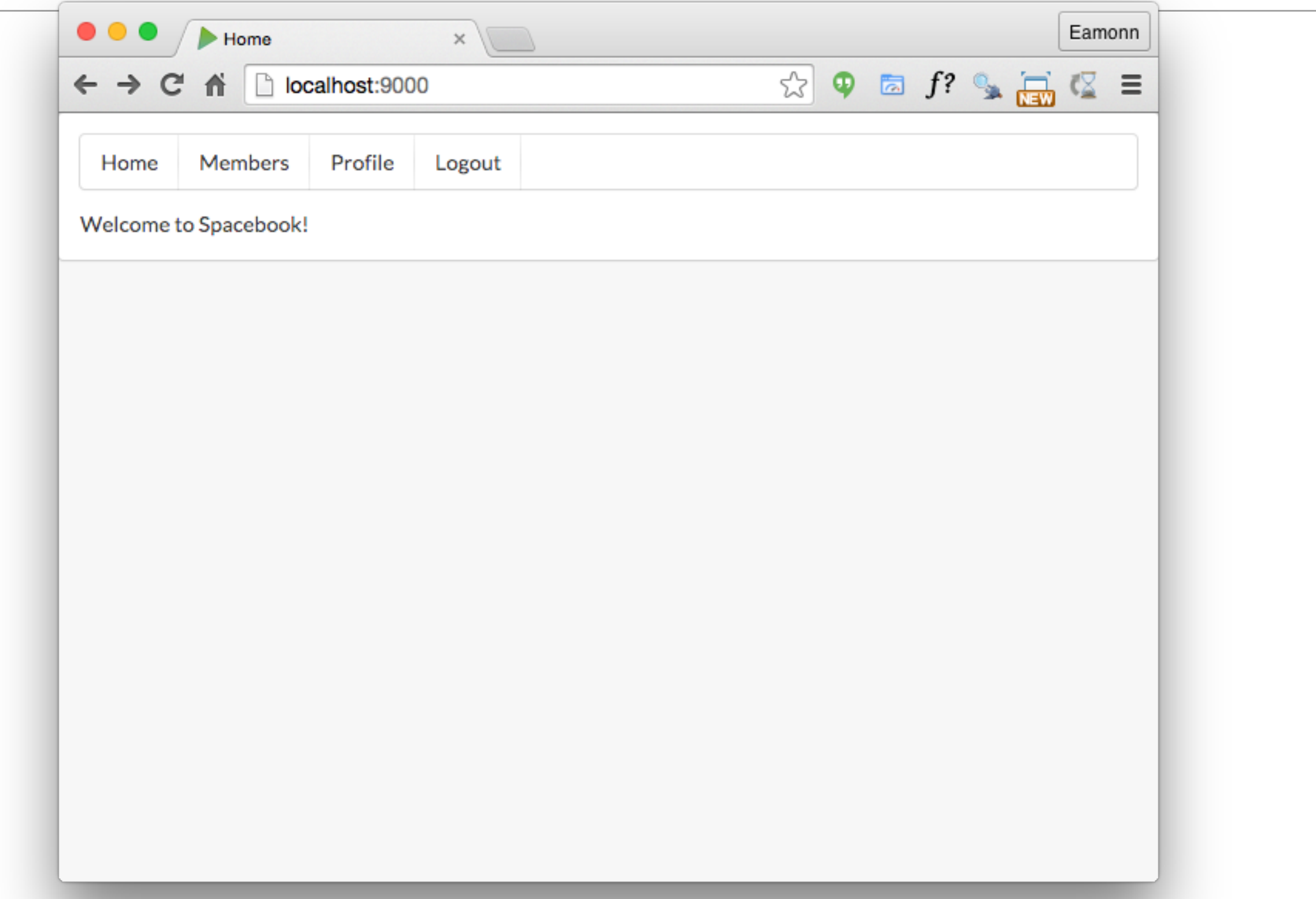

#### view->source

```
Eamonn
 \bulletview-source:localhost:9000 X
             \blacktriangleright Home
                                      \times☆
                                                                               \Box f? \Box \Box \Box \Box \equivview-source:localhost:9000
                                                                           Φ
\leftarrow \rightarrow c一个
    <!DOCTYPE html>
  1
  \overline{2}\overline{3}<html>
         <head>
  \overline{4}<title>Home</title>
  5
              <meta charset="utf-8">
  6
              <link rel="stylesheet" media="screen" href="/public/stylesheets/main.css">
  \overline{7}<link rel="shortcut icon" type="image/png"
  8
    href="/public/images/favicon.png">
              <link rel="stylesheet" media="screen"
  9href="/public/semantic/semantic.min.css">
 10
         \langle/head>
 11
 12<body>
           <div class="ui segment">
 13
 14<nav class="ui menu">
 15
       <a class="ui item" href="home.html">Home</a>
 16
       <a class="ui item" href="members.html">Members</a>
 17<a class="ui item" href="homeprofile.html">Profile</a>
 18
      <a class="ui item" href="login.html">Logout</a>
 19
    \langle/nav\rangle20
 2122
    < pWelcome to Spacebook!
 23
                \langle div>
 24
    \langle p \rangle25
              <script src="/public/javascripts/jquery-1.6.4.min.js" type="text/javascript"
 26
    charset="utf-8"></script>
              <script src="/public/semantic/semantic.js" type="text/javascript"
 27
    charset="utf-8">>/script></body>
 28
 29</html>
localhost:9000/homeprofile.html
```
# Clicking the menu links...

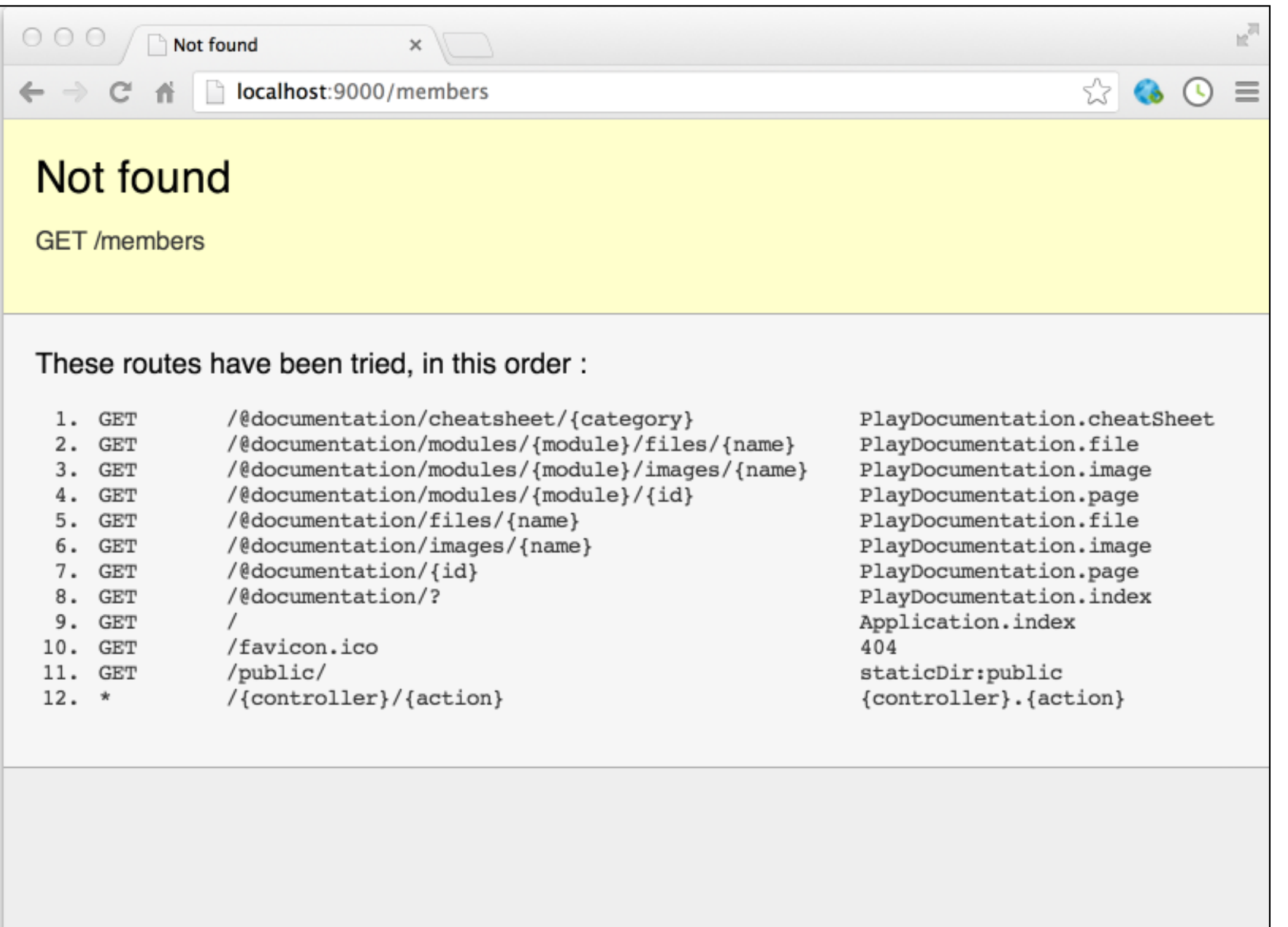

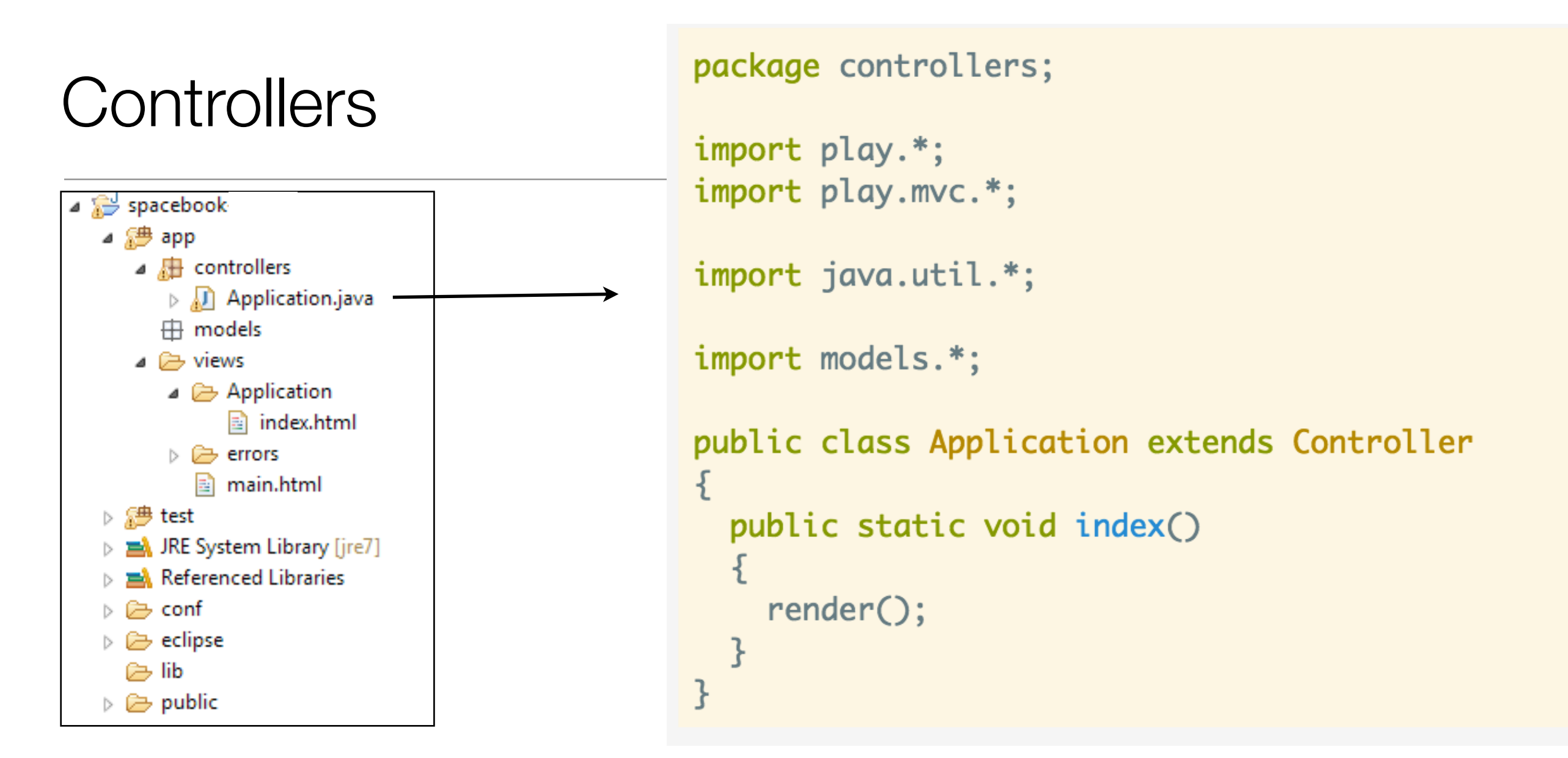

- Controller is a Java class containing:
	- public 'static' methods
- Static -> do not require 'objects', an be invoked independently.

#### Revised Project

#### Controllers - One per 'View'

- One way of thinking about controllers is that a separate controller is required to 'supervise' one view.
- Create 4 controllers, one for each of our nav bar items (almost):
	- Home
	- Members
	- Profile
	- PublicProfile
- Each controller can be the same (except for its name)

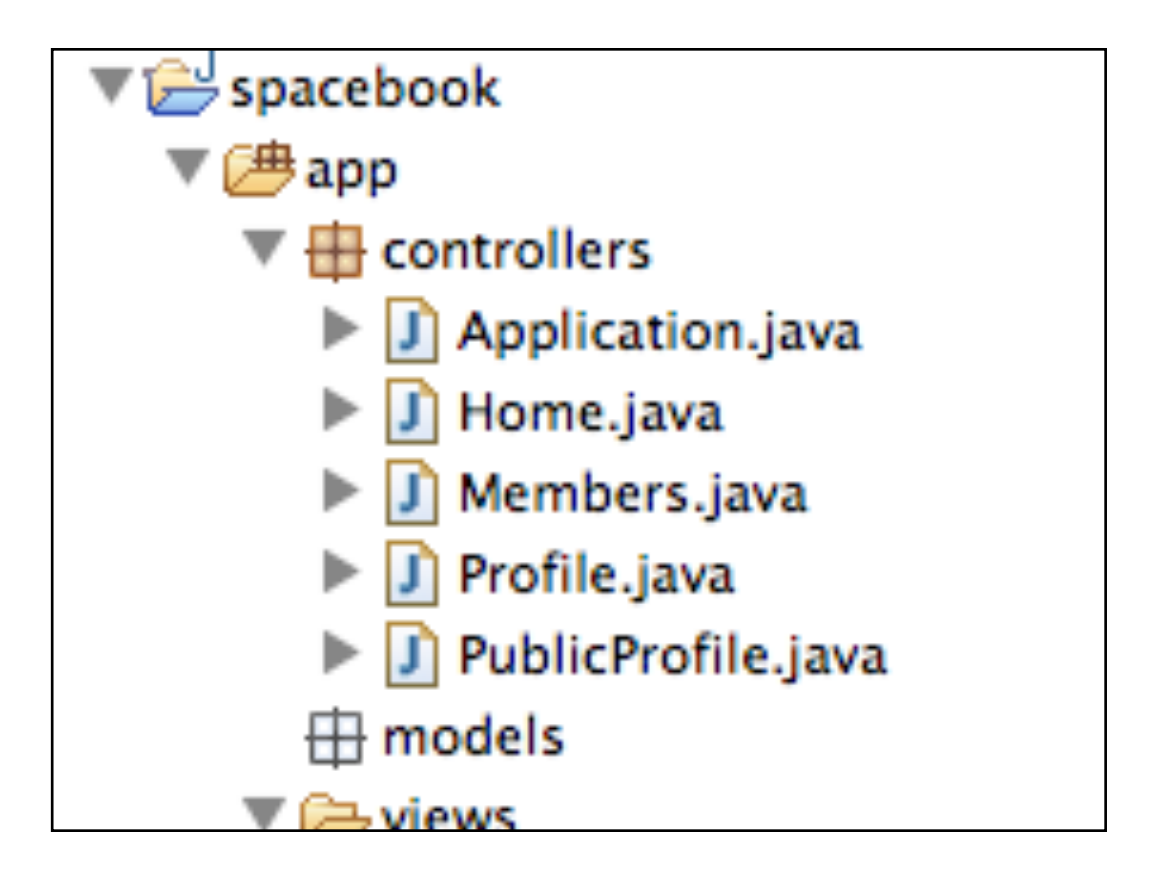

# Controller/View Correspondence

- Each controller must have a corresponding 'view'
- This will be called 'index.html' by default, and be located in a folder - named identically to the controller - in the views folder

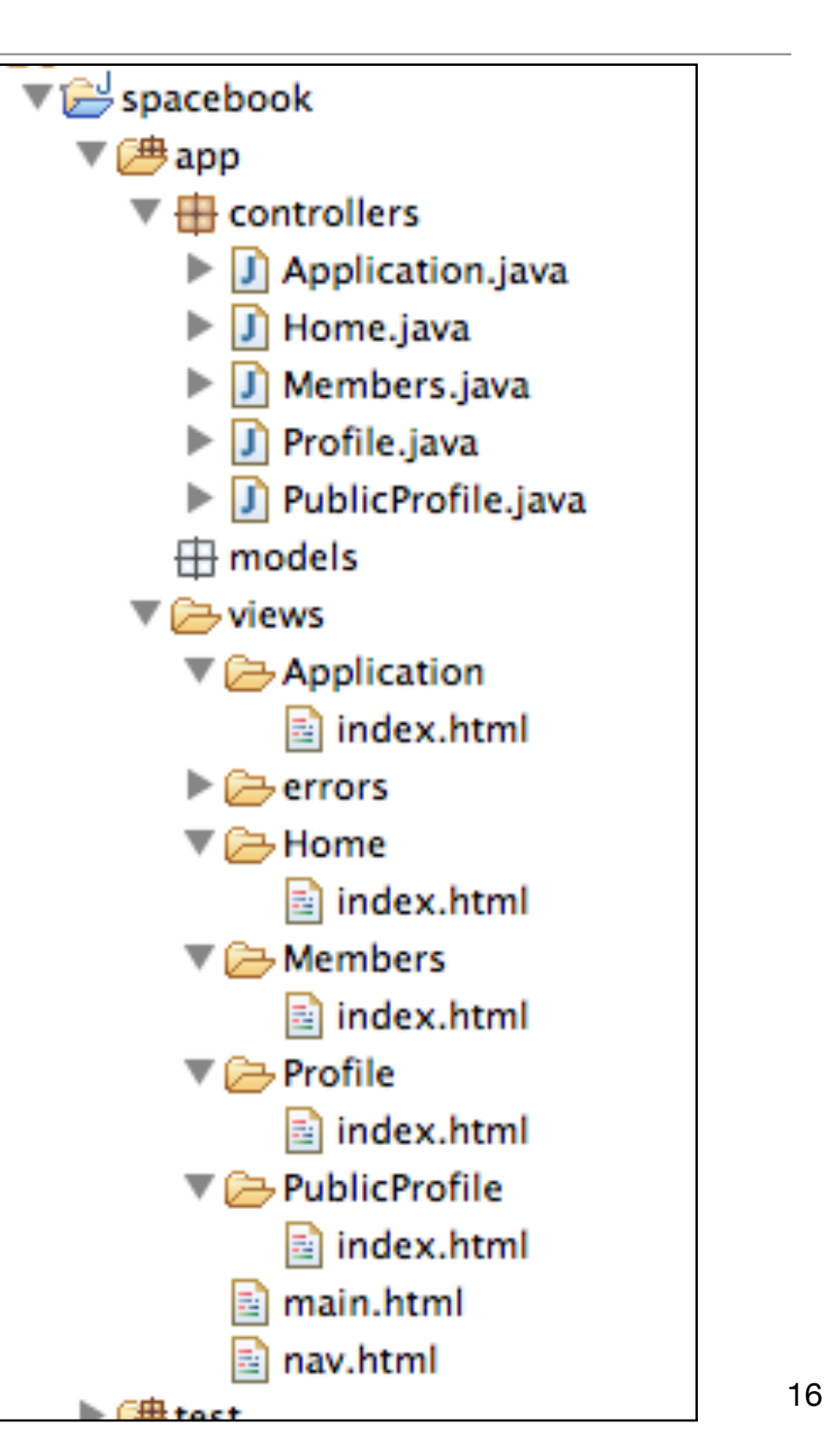

#### Controller 'Wiring' - the routes file

- This file contains a mapping:
	- incoming request -> Java Controller

```
# Routes
# This file defines all application routes (Higher priority routes first)
# \sim# Home page
                                               Application.index
GET /
# Ignore favicon requests
GET /favicon.ico
                                               404
# Map static resources from the /app/public folder to the /public path
                                               staticDir: public
       /public/
GET
# Catch all
       /{controller}/{action}
                                               {controller}. {action}
```
#### Wiring up the controllers

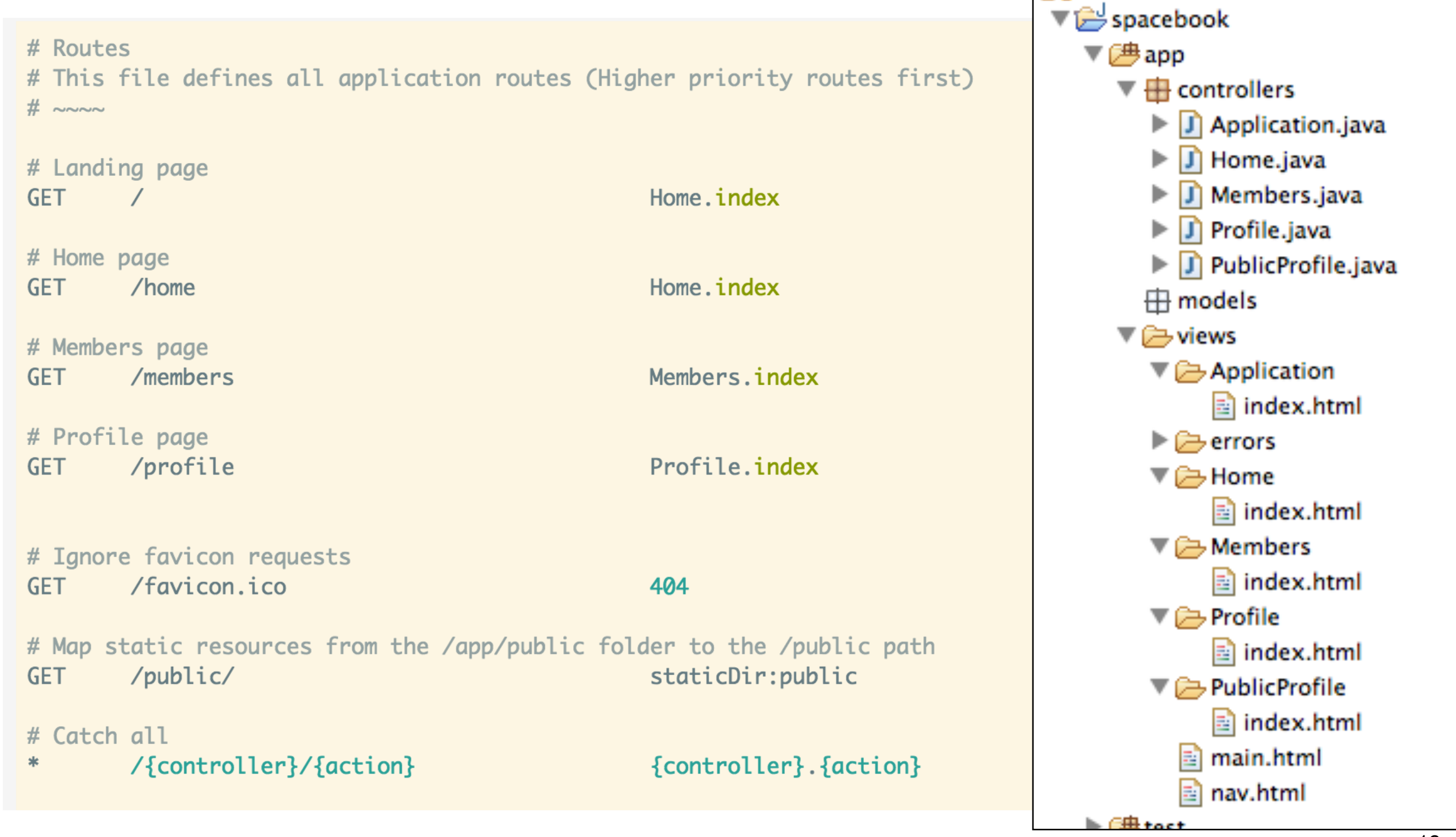

# The Controllers

• Much of the 'Programming' of the web application will take place in these classes

```
public class Home extends Controller
\{ public static void index()
\{ render();
  }
}<br>}
public class Members extends Controller
{
   public static void index()
  \left\{ \right. render();
public class Profile extends Controller
\left\{ \right. public static void index()
\{ render();
  }
}<br>}
```

```
public class PublicProfile extends Controller
{
   public static void index()
\{ render();
 }
}<br>}
```
}

}<br>}

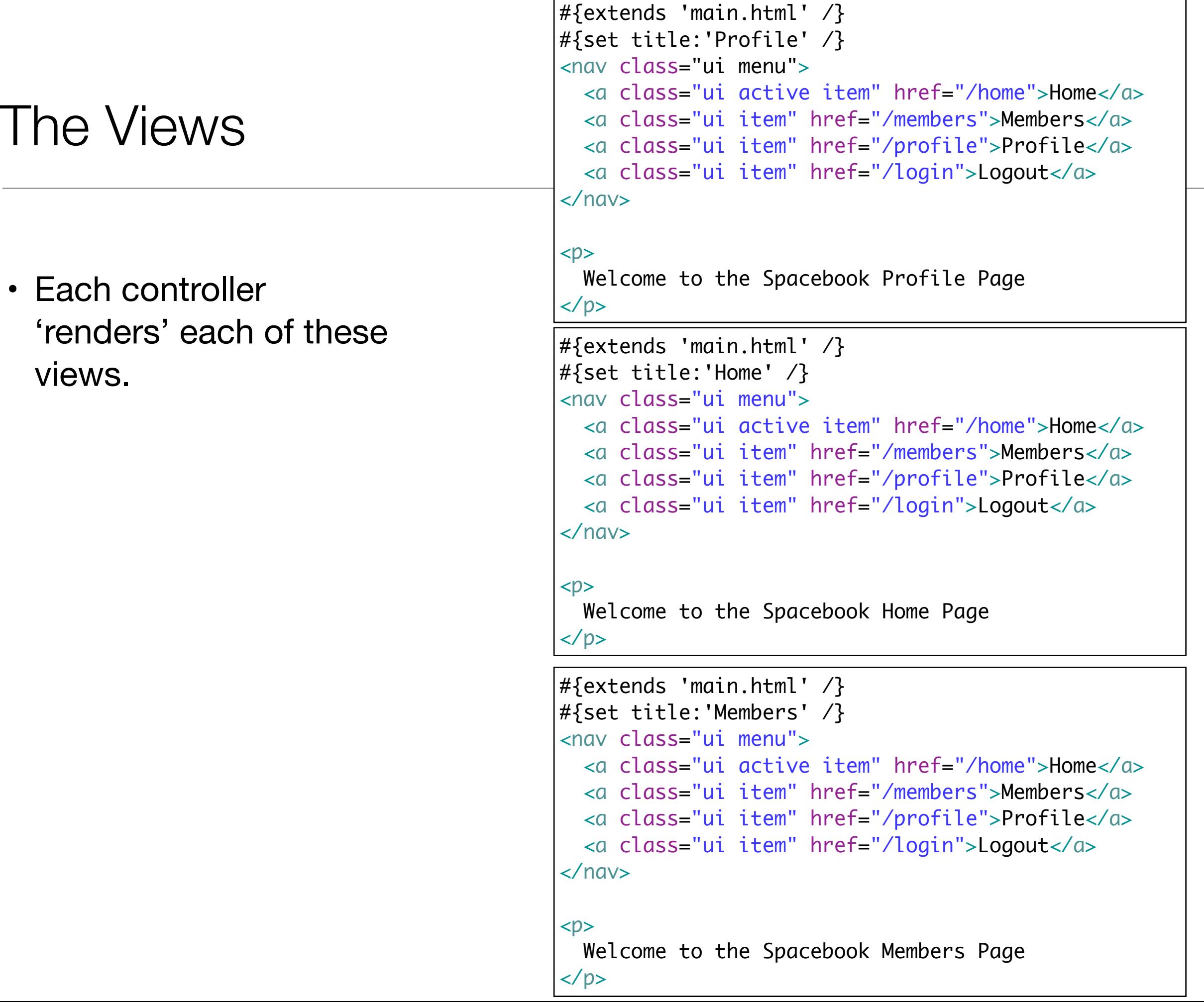

20

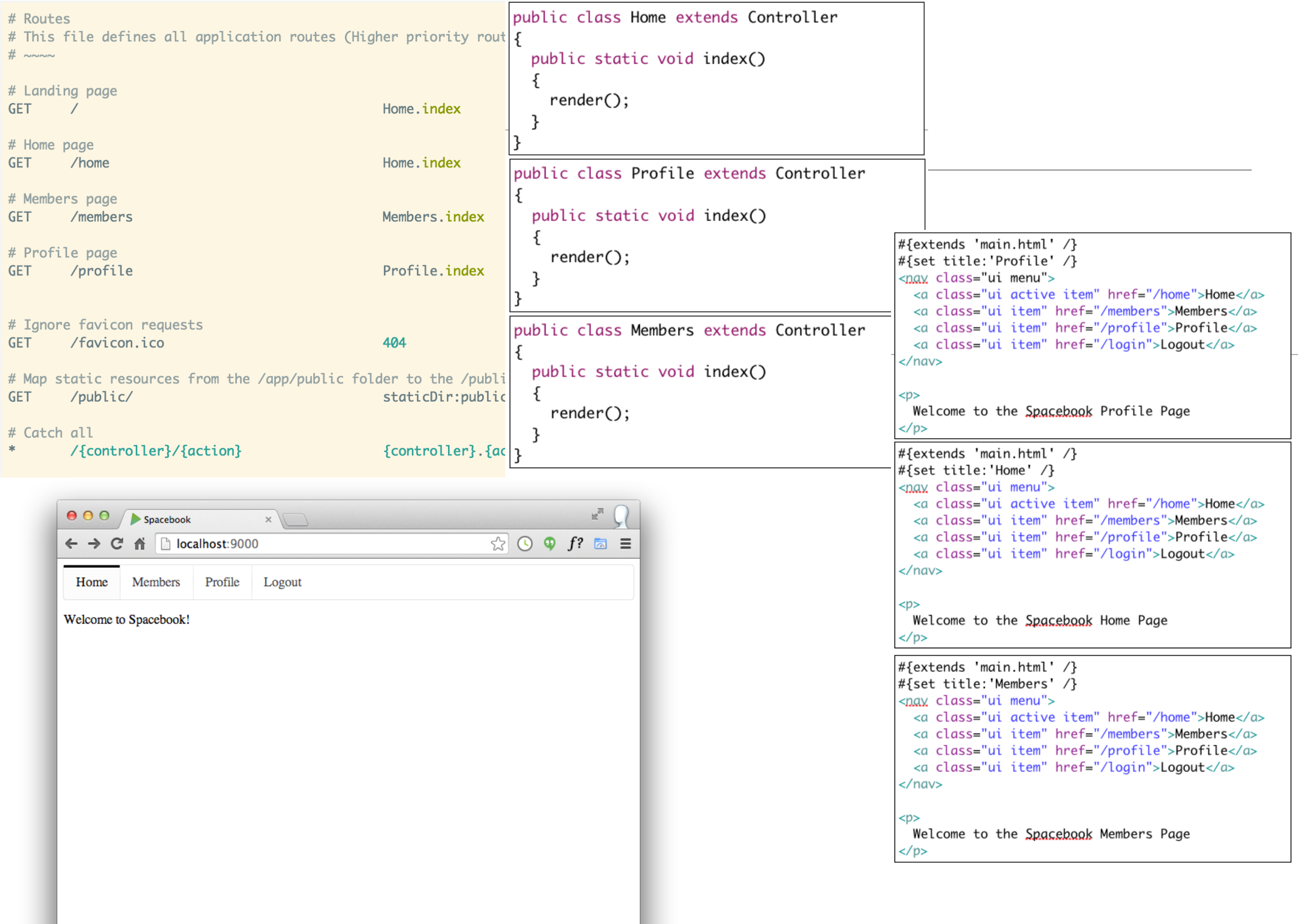

### Play Request Lifecycle

#### Lifecycle (1)

- Execute 'play run' in the spacebook folder
- Browse to [http://localhost:9000/h](http://localhost:9000/)ome
- The "home" at the end of this url is
	- passed to the 'routes' file
	- a match found

GET /home Home.index

• which triggers a call to the Java class method 'Home.index()'

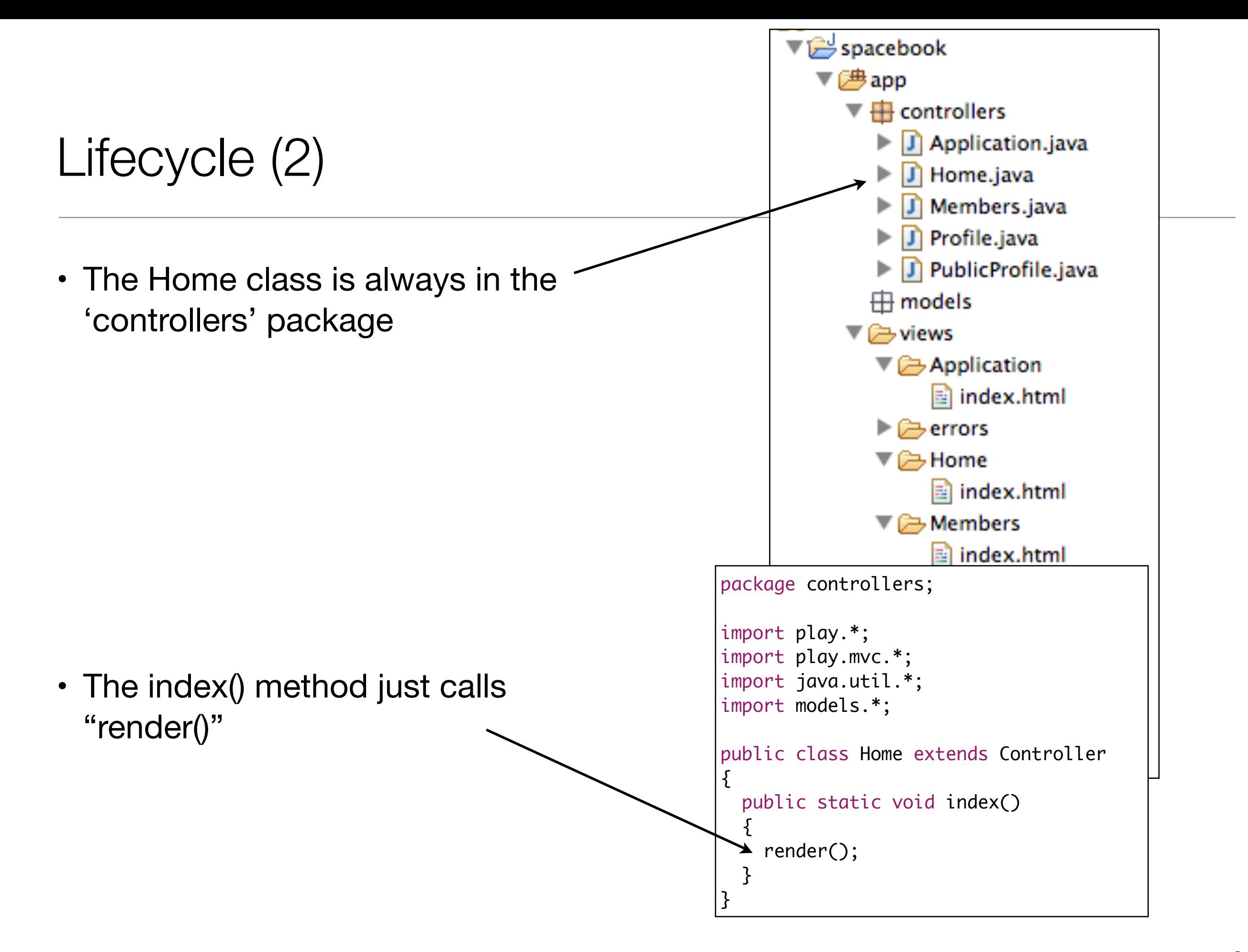

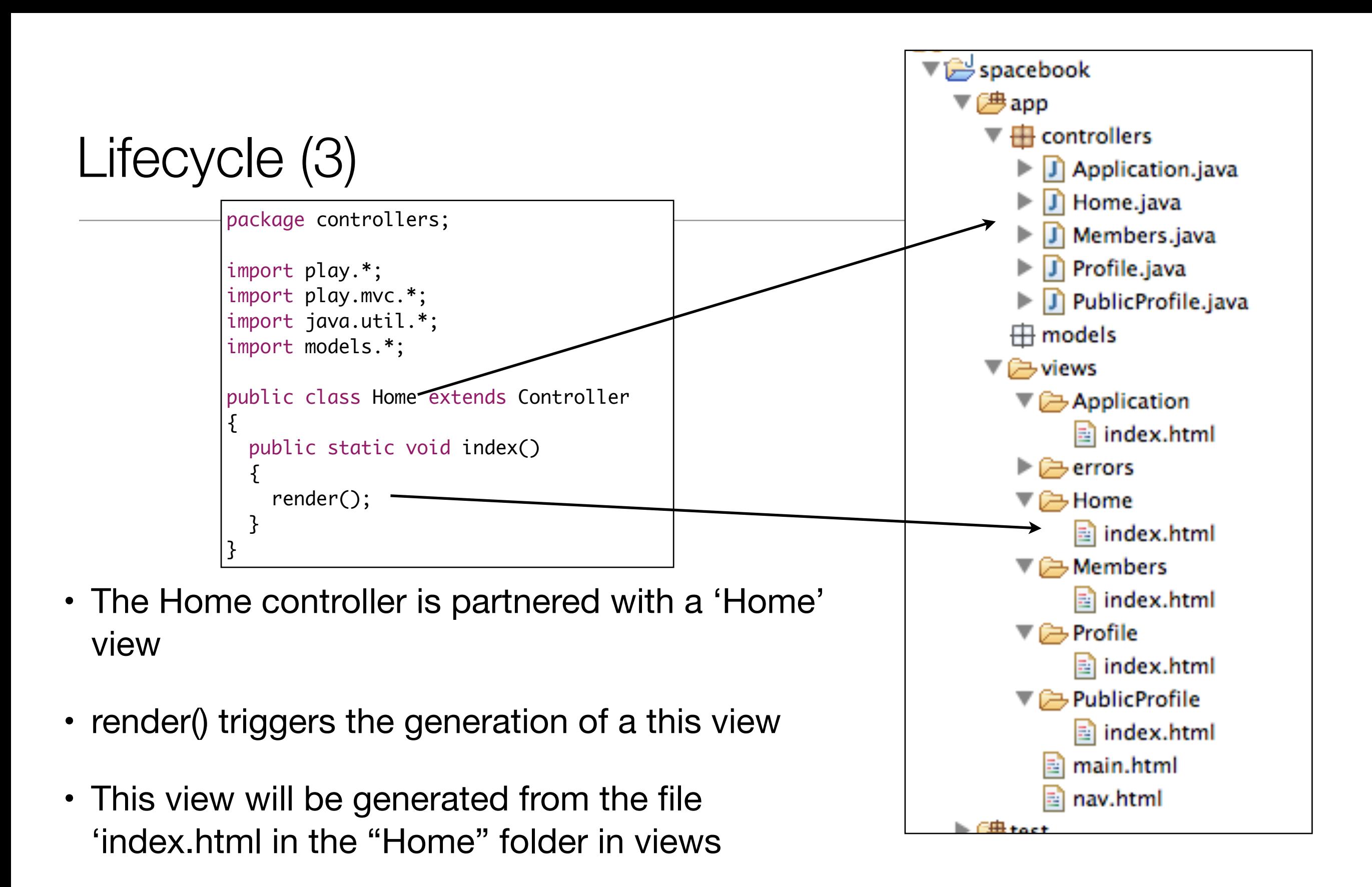

• Once generated, it will be passed back to the browser in response to the original request.

#### Generating the 'Home' view - templates

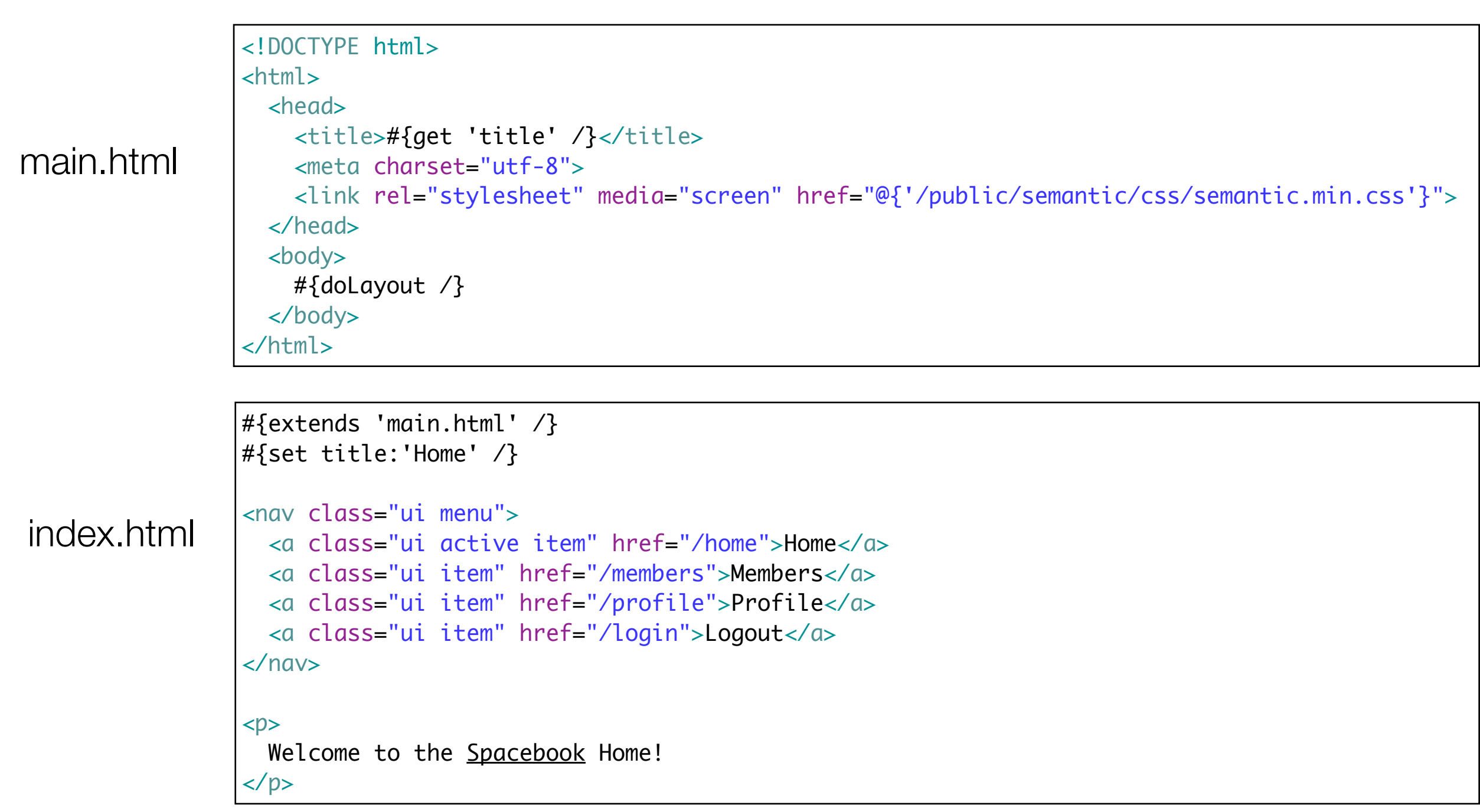

## Lifecycle (4)

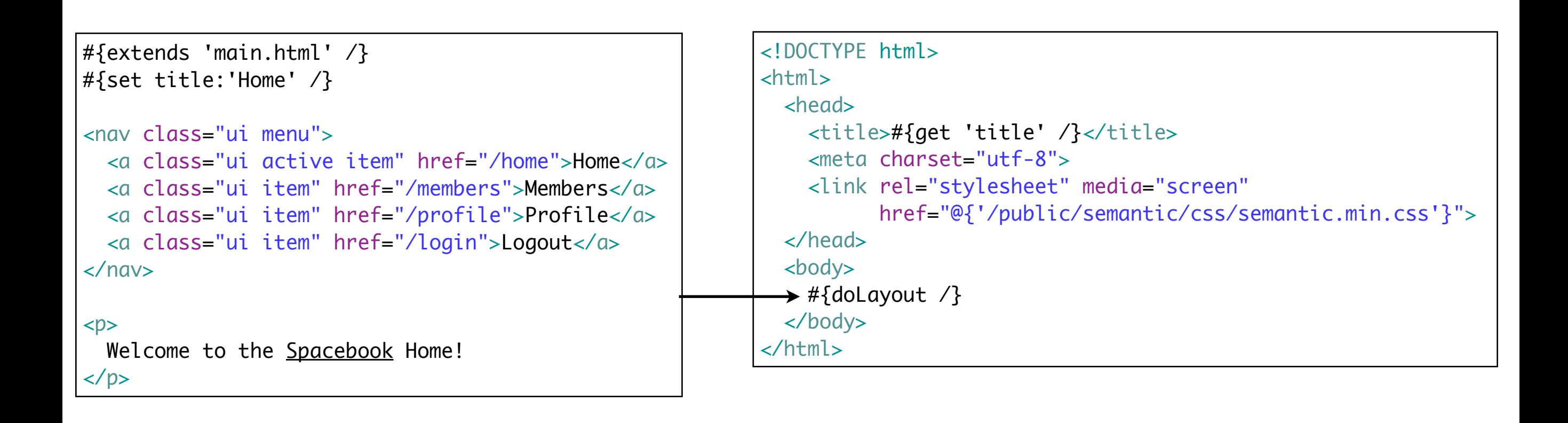

- The home page is integrated into main.html replacing #{doLayout /}
- ...the 'title' string is replaced with 'Home' during the page construction

# Lifecycle (5)

 $000$ 

 $\leftarrow$   $\rightarrow$  C

Home

Spacebook

Members

一个

Welcome to Spacebook!

localhost:9000

Profile

Logout

- Dynamically generated page delivered to the browser
- All reference to 'templates' removed

```
\otimes 0 \uparrow f? a \equiv000Spacebook
                                         view-source:localhost:900 x
                                     \timesView-source:localhost:9000
                                                                              ☆
                                                                                   \bigcirc \bigcirc f? a
\leftarrow \rightarrow C \land\equiv<!DOCTYPE html>
 1<html>
 \overline{2}<head>
 \mathbf{3}<title>Spacebook</title>
        <meta charset="utf-8">
        <link rel="stylesheet" media="screen"
    href="/public/semantic/css/semantic.min.css">
      </head>
      <body>
 \mathbf{a}\mathbf{q}<nav class="ui menu">
 10<a class="ui active item" href="home.html">Home</a>
 11
      <a class="ui item" href="members.html">Members</a>
 12<a class="ui item" href="homeprofile.html">Profile</a>
 13
      <a class="ui item" href="login.html">Logout</a>
 14\langle/nav>
 15
 16
 17< p18
      Welcome to Spacebook!
    \langle p \rangle </body>
 19
   </html>
 20<sup>1</sup>
```
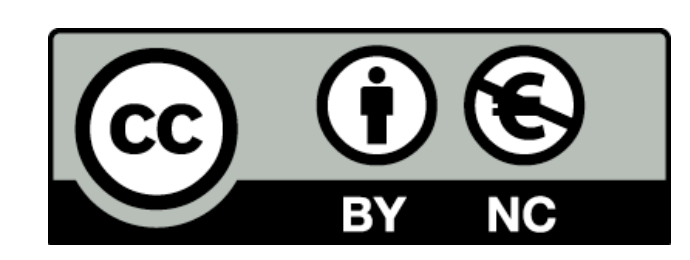

Except where otherwise noted, this content is licensed under a Creative Commons Attribution-NonCommercial 3.0 License.

For more information, please see http:// creativecommons.org/licenses/by-nc/3.0/

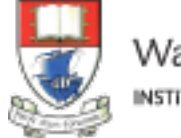

Waterford Institute of Technology INSTITIÚID TEICNEOLAÍOCHTA PHORT LÁIRGE

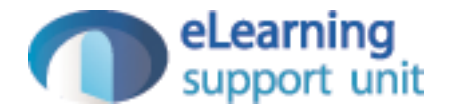